# **Recover Deleted Files - Recuva**

## **Recover your deleted files quickly and easily.**

Accidentally deleted an important file? Lost files after a computer crash? No problem - Recuva recovers files from your Windows computer, recycle bin, digital camera card, or MP3 player!

#### **Superior file recovery**

Recuva can recover pictures, music, documents, videos, emails or any other file type you've lost. And it can recover from any rewriteable media you have: memory cards, external hard drives, USB sticks and more!

#### **Recovery from damaged disks**

Unlike most file recovery tools, Recuva can recover files from damaged or newly formatted drives. Greater flexibility means greater chance of recovery.

#### **Deep scan for buried files**

For those hard to find files, Recuva has an advanced deep scan mode that scours your drives to find any traces of files you have deleted.

#### **Securely delete files**

Sometimes you want a file gone for good. Recuva's secure overwrite feature uses industry- and military-standard deletion techniques to make sure your files stay erased.

Free Version[: https://www.piriform.com/recuva/download](https://www.piriform.com/recuva/download) Pro Version:<https://www.piriform.com/recuva/download>(\$19.95)

# **Recover files from your computer – Disk Drill**

By Komando Staff, Komando.com, September 8, 2016

Have you ever lost your precious computer files? It's the absolute worst, especially if you lost treasured family photos or important files for work. That's why you need this helpful program. It can try to recover the data you thought was gone for good.

This data recovery software is free to download and easy to use. Plus, it works with both OS X and Windows, so you can get your files back whether you're a Mac owner or a PC fan.

This program doesn't just work with your computer hard drive either. It can also recover data from just about any drive you can connect. That means you can recover files from USB drives, external hard drives, MP3 players and more. Recovering lost music, videos or other files is a cinch with Disk Drill. All you have to do is install the program, select the drive you want to scan and click a button to get started.

Disk Drill has a few different recovery tools you can use, like Quick Scan, Deep Scan and Undelete Protected Data. But, I recommend just clicking the "Recover" button. That will direct the program to run through all of its data recovery options to try and get your lost data back.

Once you click the button, Disk Drill gets to work. It will scan your drive and show which files can be recovered. Scans can take a little while, so you will have to be patient. You can pause a scan and resume later if it's taking too long. To get started, click the blue link at the bottom of this page for your operating system. When you reach the download page, click the green download button near the top of the page. The download button will include a box with an arrow in it. Your download should begin immediately.

When the download is complete, open the installation file. The Installation Wizard will walk you through the installation process. Click the Next button to complete the process. I suggest using Disk Drill's default settings and file location. When the installation is complete, you'll see a shortcut for Desk Drill on your desktop. Mac users can find the program in the Applications folder. Just double-click on the icon to get started.

Disk Drill will show you the available drives you can scan. Just click the "Recover" button next to the drive to prompt the program to reassemble lost data. You can also use the arrow next to the Recover button to run specific functions like a Quick Scan or a Deep Scan.

## **NOTE: There is a 2GB limit on recovering files on the free version. Pro version costs \$49**

Downloads Links Windows:<http://www.cleverfiles.com/disk-drill-windows.html> Mac:<http://www.cleverfiles.com/>

# **Recover deleted photos, videos and documents - PhotoRec**

By Komando Staff, Komando.com, June 17, 2016

Sometimes, things seemingly go from bad to worse when you're dealing with your data. That's why you will love to have this program in your arsenal.

This free file data recovery software is designed to recover lost files including video, documents and archives from hard disks, CD-ROMs, and lost pictures (thus the Photo Recovery name) from digital camera memory (CompactFlash, Memory Stick, Secure Digital/SD, SmartMedia, Microdrive, MMC, etc.). PhotoRec ignores the file system and goes after the underlying data, so it will still work even if your media's file system has been severely damaged or reformatted. In most cases, PhotoRec can recover the entire file with no problem.

Note: Do not save any files onto your computer after you notice that a photo or document is missing or was accidentally deleted. Saving files overwrites your hard drive with more information, which makes it more difficult to recover the deleted file.

PhotoRec works by combing through your hard drive, looking for the bits of data that make up the document or photo that was deleted. When all the bits of information are gathered, PhotoRec can put them back together and voila! it reassembles your document.

However, if not enough of the item's data can be recovered, then it is lost and not even PhotoRec can recover it. It's very important that you stop everything to recover your item the moment you discover that it's gone. This means that when you run PhotoRec, you need to send the recovered data to a different storage device than the one it's searching, because you will overwrite and corrupt the data you're searching.

## **Download Instructions**

To download the program, navigate to the PhotoRec download page and click on the large green button labeled "TestDisk Free download."

Note: PhotoRec is paired with a program called TestDisk that recovers lost partitions and makes non-booting disks bootable again, but it's definitely for the techies out there. I would stick to using just the PhotoRec program.

When the download is finished, extract the files from the zipped folder. After you extract the files, open the folder and locate the PhotoRec\_Win application.

Before you continue, you should create a new folder on your desktop to hold the files that PhotoRec recovers. Label it something easy to identify like "PhotoRec recovered files."

When you run PhotoRec for the first time, don't despair. I know that this stripped-down program looks scary, but if you follow the step-by-step instructions you can recover the files you need without mishap.

You will need to use the arrow keys and the enter button to navigate the program once it's open. The first screen will show the available drives for scanning. This will also include USB and connected external drives if they are plugged in.

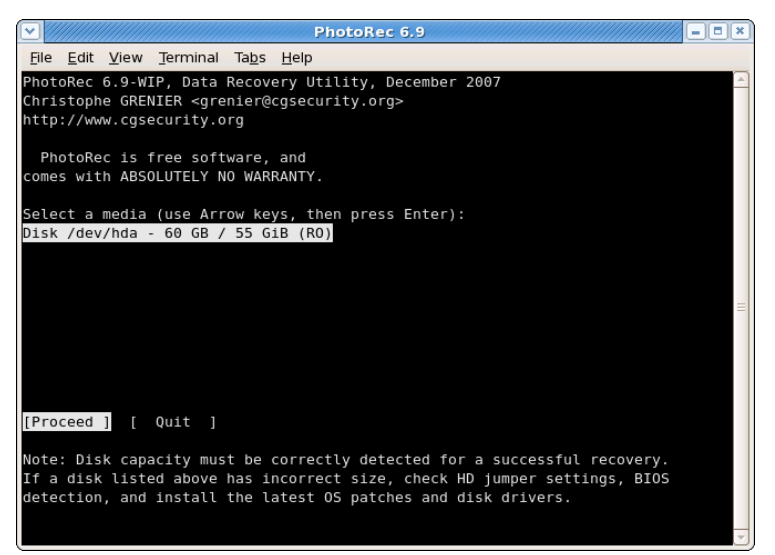

Your first screen will look something like the image below.

Select the drive that you want to scan by using the arrow keys and hit the Enter button to make the selection. It's faster to scan a partition of the storage device instead of the entire thing.

After the drive to be scanned has been selected, like your camera storage card, PhotoRec needs to know the file system type it will be searching. It will default to the "Other" selection, I recommend using the default selection unless you know that your system is a different type.

When you reach the screen that says "Please choose if all space needs to be analyzed" select the "Free" option

to scan only the NTFS unallocated space. This means that PhotoRec will be searching the recently vacated spaces for the photos or documents that were just lost due to accidental deletion.

It will look something like the image below.

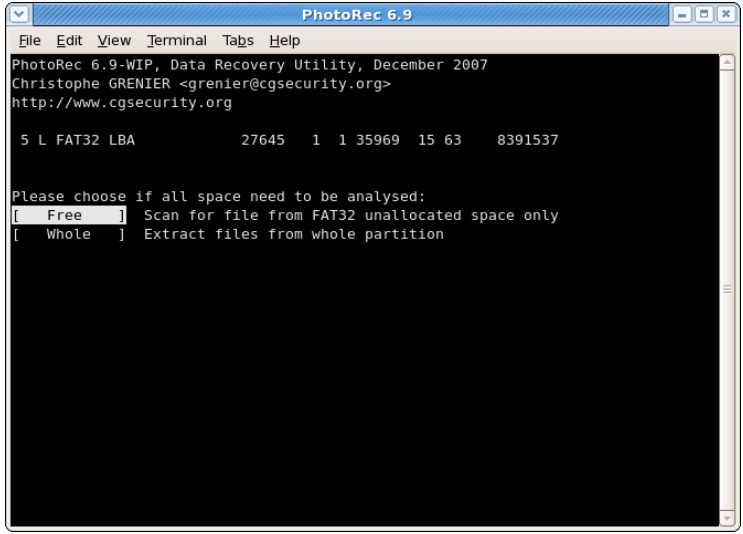

The next screen will ask you to select a drive for the recovered files to be sent. Use the arrow keys to scroll up and down the list, and tap the left arrow key to go all the way back to your main hard drive - labeled C:\ - to access any folder.

You should navigate back to your C:\ drive and go to Documents and Settings >> Desktop to find the folder you created on your Desktop before you started PhotoRec. When the correct file is identified, press "C" on the keyboard to make your selection. PhotoRec will start scanning the selected drive right away. There are usually a lot of files to scan, so it can take upwards of 15 to 30 minutes.

This is normal, let PhotoRec perform the scan without interference. But if the scan is projecting to take longer than a couple of hours, then you may have accidentally selected to scan your entire computer drive or an unpartitioned drive on your computer.

In that case, press Enter to stop the PhotoRec process and go back to the main screen

Bonus tip: If you run into any trouble with the program, you can check out the [FAQ page here](http://www.cgsecurity.org/wiki/PhotoRec_FAQ) or th[e Step-by-Step page](http://www.cgsecurity.org/wiki/PhotoRec_Step_By_Step)  [here.](http://www.cgsecurity.org/wiki/PhotoRec_Step_By_Step)

Download link: [http://www.cgsecurity.org/wiki/TestDisk\\_Download](http://www.cgsecurity.org/wiki/TestDisk_Download)

Available for Windows, Mac and Linux